# **Smart Proxy - Feature #3067**

# **Request Support for Oracle SPARC provisioning with ISC-DHCP server.**

09/10/2013 02:54 PM - Sean Alderman

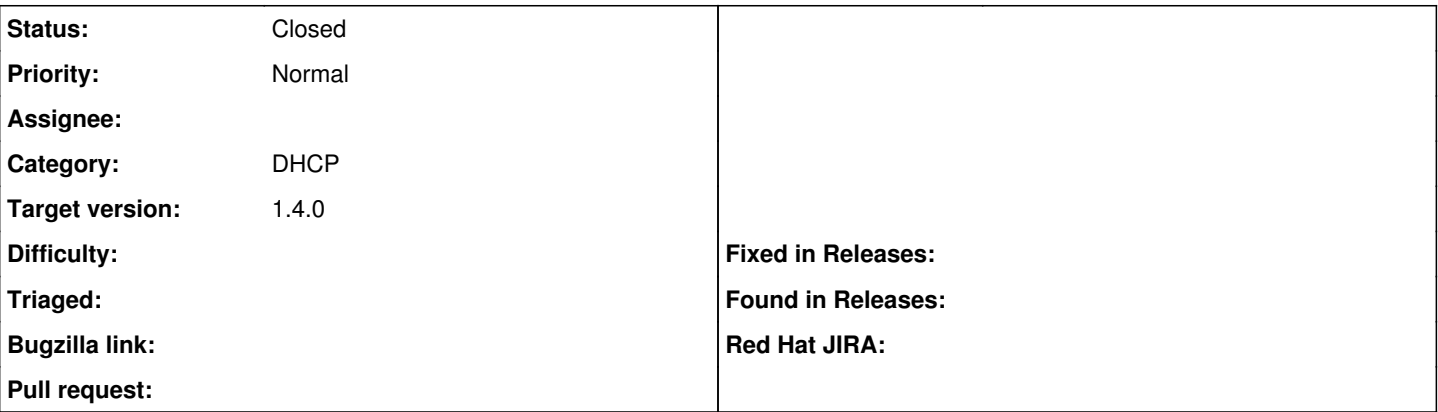

### **Description**

I have had no luck getting help from the ISC-DHCP-Users list on using omapi to setup vendor-class-options or hosts defined within a group. I am out of ideas, but I'm really hoping that this feature set can be added to the unattended provisioning, since the Wiki discusses how to provision both SPARC and X86 Solaris. X86 Solaris provisioning works great with ISC-DHCP by following the wiki.

I realize this is a small market share platform, but it is a stumbling block for other admins to adopt Foreman for provisioning and life cycle management.

### **Associated revisions**

### **Revision f1ce57f3 - 12/12/2013 10:57 AM - dima**

refs #3067 - domain stripped from installation media hostname for Solaris

### **Revision 0092c5de - 01/03/2014 08:32 AM - dima**

fixes #3067 - add sparc solaris dhcp options for ISC

#### **History**

#### **#1 - 11/22/2013 08:04 AM - Alex Feltin**

Sean,

I was successful with following OMAPI options:

set statements="vendor-option-space SUNW; next-server=0a:e5:0b:18; filename \"inetboot.sun4u.sol\_10\_0811\_sparc.mbl\"; option SUNW.JumpStart-server \"js-server:/Solaris/jumpstart\"; option SUNW.sysid-config-file-server \"js-server:/Solaris/jumpstart/sysidcfg/sysidcfg\_primary/sysidcfg\"; option SUNW.install-server-hostname \"js-server\"; option SUNW.install-server-ip-address 10.229.11.24; option SUNW.install-path \"/Solaris/install/Solaris\_5.10\_sparc\_hw0811\"; option SUNW.root-server-hostname \"js-server\"; option SUNW.root-server-ip-address 10.229.11.24; option SUNW.root-path-name \"/Solaris/install/Solaris\_5.10\_sparc\_hw0811/Solaris\_10/Tools/Boot\";"

This results in the following in the leases file:

host sparc-host{ dynamic; hardware ethernet 00:21:28:6d:62:e8; fixed-address 10.229.11.38; supersede server.vendor-option-space = "SUNW"; supersede server.next-server = 0a:e5:0b:18; supersede server.filename = "inetboot.sun4u.sol\_10\_0811\_sparc.mbl"; supersede SUNW.JumpStart-server = "js-server:/Solaris/jumpstart"; supersede SUNW.sysid-config-file-server = "js-server:/Solaris/jumpstart/sysidcfg/sysidcfg\_primary/sysidcfg"; supersede SUNW.install-server-hostname = "js-server"; supersede SUNW.install-server-ip-address = 0a:e5:0b:18; supersede SUNW.install-path = "/Solaris/install/Solaris\_5.10\_sparc\_hw0811"; supersede SUNW.root-server-hostname = "js-server"; supersede SUNW.root-server-ip-address = 0a:e5:0b:18; supersede SUNW.root-path-name = "/Solaris/install/Solaris\_5.10\_sparc\_hw0811/Solaris\_10/Tools/Boot";

I am able to jumpstart Solaris 10 SPARC U10, however I experience some weirdness with sysidcfg getting mounted and unmounted and it drops me into interactive installer. I can clearly see it in tcpdump capture. I verified with dhcp and all SUNW options are picked up by the client.

The main point is that it is entirely possible to achieve via OMAPI, so we should ask this to be implemented in Foreman.

Regards, AF

## **#2 - 12/09/2013 09:59 AM - Dominic Cleal**

- *Category set to DHCP*
- *Status changed from New to Ready For Testing*
- *Target version set to 1.9.3*

<https://github.com/theforeman/smart-proxy/pull/117>

## **#3 - 01/03/2014 08:31 AM - Dominic Cleal**

*- translation missing: en.field\_release set to 2*

### **#4 - 01/03/2014 08:52 AM - Anonymous**

- *Status changed from Ready For Testing to Closed*
- *% Done changed from 0 to 100*

Applied in changeset [0092c5de4c4cfd1a92e2b7c5f0841640f1da789e](https://projects.theforeman.org/projects/smart-proxy/repository/7/revisions/0092c5de4c4cfd1a92e2b7c5f0841640f1da789e).